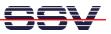

## How to use the Modbus-TCP demo with your ARCHOS 5 Internet Tablet

The DIL/NetPC DNP/2486 starter kit DNP/SK29 is also with a pre-installed comprehensive Modbus-TCP demo available (order code DNP/SK29-MB). The software includes a Modbus-TCP server (*mbserver*), a Modbus-TCP command line client (*mbclient*) and a Modbus-TCP CGI client (*mbclient.cgi, imbclient.htm* and *mbclient.htm*) for the DNP/2486 embedded HTTP server.

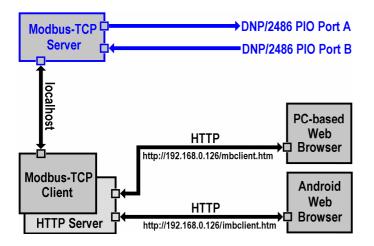

The DNP/2486 Modbus server allows Modbus-TCP-based access to the PIO Port A and Port B bits. Port A (PA0 – PA7) is used as an 8-bit output. Port B (PB0 – PB7) is used as an 8-bit input.

• **1. Step**: Use a Telnet session as root user and execute the following command line to run the pre-installed Modbus TCP server:

| mbserver |
|----------|
|----------|

| x Telnet 192.168.0.126                                                                                                    | - 🗆 🗙 |
|----------------------------------------------------------------------------------------------------|-------|
| Debian GNU/Linux 4.0<br>emblinux login: root                                                                                              |       |
| Password:                                                                                                    |       |
| Last login: Mon Jun 16 02:00:59 2008 from 192.168.0.240 on pts/0<br>emblinux:~ <b># mbserver</b>                                          |       |
| emblinux:~# ps -A                                                                                                    |       |
| PID TTY TIME CMD<br>1 ? 00:00:01 init-initta1                                                                                             |       |
| 2 ? 00:00:00 ksoftirqd/0<br>3 ? 00:00:00 events/0                                                                                         |       |
| 4 ? 00:00:00 khelper                                                                                                    |       |
| 5 ? 00:00:00 kthread                                                                                                    |       |
| 2 : 00:00:00 kstright/0   3 ? 00:00:00 events/0   4 ? 00:00:00 khelper   5 ? 00:00:00 kthread   8 ? 00:00 kblockd/0   11 ? 00:00:00 khubd |       |
| 13 ? 00:00:00 kseriod<br>63 ? 00:00:00 pdflush                                                                                            |       |
| 63 ? 00:00:00 pdf lush<br>64 ? 00:00:00 pdf lush<br>65 ? 00:00:00 kswapd0                                                                 |       |
| 65 ? 00:00:00 kswapd0<br>66 ? 00:00:00 aio/0                                                                                              |       |
| 237 ? 00:00:00 scsi eh 0                                                                                                    |       |
| 238 ? 00:00:00 usb-storage<br>261 ? 00:00:00 kjournald                                                                                    |       |
| 406 ? 00:00:00 metalog                                                                                                    |       |
| 407 ? 00:00:00 metalog<br>447 ? 00:00:00 lan2pio                                                                                          |       |
| 451 ? 00:00:00 avahi-autoipd                                                                                                    |       |
| 454 ? 00:00:00 avahi-autoipd<br>462 ? 00:00:10 lighttpd                                                                                   |       |
| 472 ? 00:00:00 inetd                                                                                                    |       |
| 482 ? 00:00:00 sshd<br>488 ? 00:00:00 cron                                                                                                |       |
| 496 ttv1 00:00:00 gettv                                                                                                    |       |
| 497 ttýS0    00:00:00 gettý<br>510 ?        00:00:00 mgmtd                                                                                |       |
| 1781 ? 00:00:00 in.telnetd                                                                                                    |       |
| 1782 pts/0 00:00:00 login<br>1783 pts/0 00:00:00 bash                                                                                     |       |
| 1788 ? 00:00:00 mbserver                                                                                                    |       |
| 1789 pts/0   00:00:00 ps<br>emblinux:~~#                                                                                                  |       |
|                                                                                                    |       |
|                                                                                                    | -1    |
| 4                                                                                                    |       |
|                                                                                                    |       |

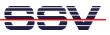

• 2. Step: Make sure that your ARCHOS 5 Internet Tablet WiFi interface and your DNP/2486 Ethernet LAN interface are connected within the same TCP/IP network (e.g. within the IP address range 192.168.0.x). The following picture shows a typical network configuration.

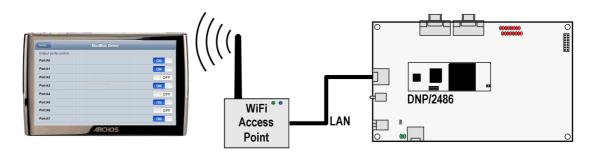

• **3. Step**: Please run the Android web browser on your ARCHOS 5 Internet Tablet and access the DNP/2486 Modbus-TCP CGI client with the following URI:

## http://192.168.0.126/imbclient.htm

Then select the *Demo* button within the Android browser window. This brings you to a web page with some controls for each PIO Port A LED PA0 to PA7 on the DNP/EVA11-SV1 evaluation board. Please use these controls to turn the LEDs on and off.

| ModBu                | ModBus Demo |     |
|----------------------|-------------|-----|
| Output ports control |             |     |
| Port A0              |             | ON  |
| Port A1              |             | ON  |
| Port A2              |             | OFF |
| Port A3              |             | ON  |
| Port A4              |             | OFF |
| Port A5              |             | ON  |
| Port A6              |             | OFF |
| Port A7              |             | ON  |

**Please note:** The Modbus server and client code for the DNP/2486 MAX-Linux is based on the original pre-tested Modbus TCP Toolkit code of the Modbus organization. This means the DNP/2486 implementation is 100%-compatible to the Modbus TCP protocol specification.

**Copyright notice:** This product includes software developed by the Modbus Organization, Inc and its suppliers. Copyright © 2004 – 2010 The Modbus Organization, Inc. All rights reserved.

That's all.